DIRECTOR(S) Bruce Monighan, Design Director/Preservation Director Evan Compton, Zoning Administrator

<u>CITY STAFF</u> Luis Sanchez, Senior Architect Christian Svensk, Senior Planner

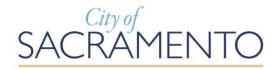

# Minutes Director Hearing

ONLINE

Published by the Community Development Department (916) 264-5011

# Thursday, August 05, 2021 1:00 p.m.

#### NOTICE TO THE PUBLIC

In response to Governor's Executive Order N-29-20 and the Resolution Declaring the Existence of a Local Emergency Relating to the COVID-19 Pandemic, adopted by the City of Sacramento City Council, the City of Sacramento City Council and other public meetings are closed to the public to align with local and federal guidelines and social distancing recommendations for the containment of the coronavirus.

You are encouraged to participate in this meeting. Public comment is taken on items listed on the agenda when they are called. Comments may be limited for time and large groups are encouraged to select 3-5 speakers to represent the group. At the beginning of the meeting, the Director describes the hearing process including the appropriate time for public testimony.

The order of agenda items is for reference; agenda items may be taken in any order deemed appropriate by the Director(s). The agenda provides a general description and is available for public review on the Friday prior to the meeting. Copies of the agenda and minutes can be downloaded at

(<u>http://www.cityofsacramento.org/Community-Development/Meetings/Director-Hearings</u>).

**PUBLIC PARTICIPATION INSTRUCTIONS: Click on the link on the next page** and follow the Attendance Guidelines at the end of this agenda.

If assistance is required to participate in the meeting, notify the Community Development Dept. at (916) 264-5011, 311, or <u>Commissionsubmit@cityofsacramento.org</u> at least 48 hours prior to the meeting.

Members of the public are encouraged to submit public comments via email to the associated project planner at least 24 hours prior to the meeting.

## **MINUTES**

# Thursday, August 05, 2021

### 1:00 p.m.

Hearing Link:

https://saccity.webex.com/saccity/onstage/g.php?MTID=ecb1f85739886a0d2f099fca6ee6624d5

#### Password (case sensitive): ziCAFMnJ436

Dial-in Number: 1-415-655-0001 (US Toll) Dial-in Access Code: 145 879 7461

#### 1. 5S Duplexes (Z21-028) (Noticed 7/23/2021)

**Location:** 506 S Street, APN: 009-0056-005 (District 4) **Entitlements: Item A.** Environmental Exemption (Per CEQA Section 15332 In-Fill Development); **Item B.** Tentative Map to subdivide a 0.15acre parcel into two lots located within the Residential Office (RO-SPD) zone, Central City Special Planning District (SPD), and South Side Historic District; and **Item C.** Site Plan and Design Review for tentative map layout and to construct two duplexes with a common wall with a deviation for the rear yard setback.

**Contact:** Robby Thacker, Associate Planner, 916-808-5584, <u>RThacker@cityofsacramento.org</u>

Action of the Zoning Administrator and Acting Preservation Director: approved the project subject to conditions of approval and based on findings of fact.

 2. 8140 Fruitridge Tentative Parcel Map (Z21-017) (Noticed 7/23/2021) Location: 8140 Fruitridge Road, APN: 027-0083-006 (District 6) Entitlements: Item A. Environmental Exemption CEQA Guidelines, Section 15332-Infill-Development; and Item B. Tentative Parcel Map to subdivide one parcel into two parcels in the General Commercial Zone (C-2), on a ±3.94-acre parcel.
Contact: Angel Anguiano, Assistant Planner, 916-808-5519

**Contact:** Angel Anguiano, Assistant Planner, 916-808-5519, <u>AAnguiano@cityofsacramento.org</u>

Action of the Zoning Administrator: approved the project subject to conditions of approval and based on findings of fact.

## Attendance Guidelines

PUBLIC COMMENT PARTICIPATION: By participating in this meeting you acknowledge that you are being recorded. While speaking, please reduce any background noise to ensure that your comments can be heard. When not speaking please make sure your microphone is turned off. When you hear the item called that you wish to comment on, please wait for the Director to open the item for public comment. The moderator will call on speakers based on your raised virtual hand (see below), or when all microphones have been unmuted if you only connected by phone. Once you start speaking, please voluntarily state your name for the record and provide your public comment.

Anyone can access the Director hearing through the provided agenda online meeting link. We ask that you include your name during this registration or simply name yourself "General Public" if you are just listening in. This registration serves as our standard hearing check-in sheet and allows the Director to address you by name during the hearing if you wish to speak. We recommend and comments, questions, or concerns be emailed to the planner 24-hours prior to the hearing.

| Step 1 of 2: Add We<br>Follow this one-time process to join a   |                                           | Once you have<br>registered (with name or<br>anonymously) and                                                                                                    |
|-----------------------------------------------------------------|-------------------------------------------|----------------------------------------------------------------------------------------------------|
| 1   2     Add Webex to Chrome Run a temporary application to jc | Cisco Webex Extension                     | clicked "Join Now" the<br>following screen will pop-<br>up. The City<br><u>recommends</u> clicking on<br>"Run a temporary<br>application" link (at the<br>bottom of WebEx screen)<br>to join the meeting |
| Select Add Webex to Chrome.                                     | Select Add to Chrome in the Chrome store. | quickly without installing<br>new software. The<br>application should show<br>up on the bottom of your                                                                                                   |
| Don't want to use an extension? Run a tempor                    | rary application to join this meeting.    | screen as shown. A<br>simple click will start the<br>WebEx session.                                                                                                    |

You can also join through an iPhone or Android phone using the WebEx app available on Apple's App store or Google Play.

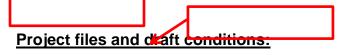

Associated hearing documents such as plans, and draft conditions of approval can be found on the emailed registration page under "Event Material" once the 'View Info' button is clicked (see screenshots below).

#### Thursday, August 05, 2021

| Event Information: April 30, 2020 CDD Director Hearing          |                                                                                                    |                                                        |       |
|-----------------------------------------------------------------|----------------------------------------------------------------------------------------------------|--------------------------------------------------------|-------|
| Event status:                                                   | Not started                                                                                               | Join Event Now                                         |       |
| Date and time:                                                  | Wednesday, April 15, 2020 5:00 pm<br>Pacific Daylight Time (San Francisco, GMT-07:00)<br>Change time zone | To join this event, provide the following information. |       |
| Duration:                                                       | 30 minutes                                                                                                | First name:                                            |       |
| Description:                                                    | ***TEST*** April 30, 2020 City of Sacramento Director Hearing ***TEST***                                  | Last name:                                             |       |
| Event material: If you obtained an event password from the host | btained an event password men the host, enter it below and click View Info:                               | Email address:                                         |       |
|                                                                 |                                                                                                    | Event password:                                        | ••••• |

#### Example: <u>Hearing Agenda</u>

\_

| Event Inform    | mation: April 30, 2020 CDD Director Hearing                                                                                    |                     |                                    | <b>S</b>                     |
|-----------------|----------------------------------------------------------------------------------------------------|---------------------|------------------------------------|------------------------------|
|                 |                                                                                                    |                     |                                    | English : San Francisco Time |
| Event status:   | Started                                                                                                    | Join Event Now      |                                    |                              |
| Date and time:  | Th <mark>u</mark> rsday, April 30, 2020 1:00 pm<br>Pacific Daylight Time (San Francisco, GMT-07:00)<br><u>Change time zone</u> | To join this event, | provide the following information. |                              |
| Duration:       | 1 hour 30 minutes                                                                                                    | First name:         | General                            |                              |
| Description:    | April 30, 2020 - City of Sacramento Director Hearing                                                                           | Last name:          | Public                             |                              |
| Event material: | DR20-033 Draft COA.pdf (101.4 KB)                                                                                              | Email address:      | XXXXXXXX@gmail.com                 |                              |
| (               | Final Director Agenda 4-30-20.pdf (338.9 KB)<br>PB20-011 CoA-draft.pdf (149.1 KB)                                              |                     |                                    |                              |
|                 | <u>PB20-011_PLANS.pdf</u> (8.1 MB)                                                                                             |                     | Join Now                           |                              |

When the item you wish to speak on is being heard, please click the small "Raise your hand" button as shown below:

(Actual hearing screen shown for clarity)

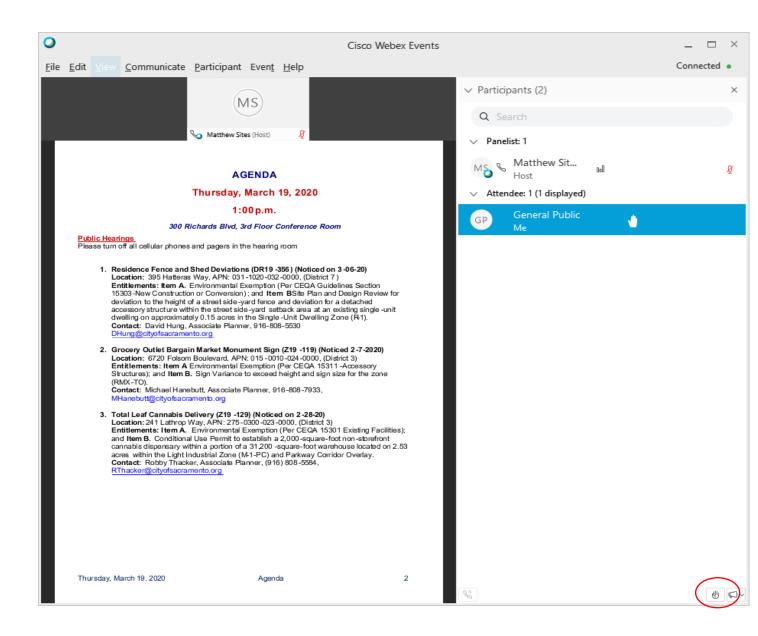

#### Audio Connection issues:

Since these hearing are established as a web conference, your microphone will be automatically muted upon arrival. In some cases, you will need to select audio source in order to speak once your hand has been raised and the director allows public testimony for the associated item. In order to select your audio connection (microphone) click on the bubble with <u>three dots</u> at bottom of page (this my be hidden, so just hover over the bottom for it to pop-up), and select <u>Audio Connection</u>.

5

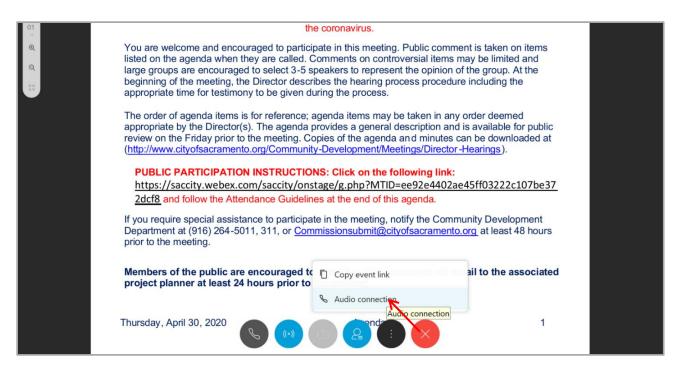

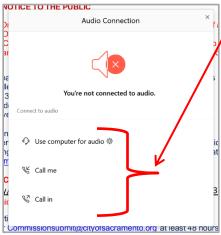

Once <u>Audio Connection</u> has been selected, a selection box will open up with <u>three choices</u>, select the one that best suits your needs. We suggest using the "Call me" if you are having problems as WebEx will call you at the number you have provided. If for some reason you cannot select <u>Audio Connection</u> because it is greyed out, don't be alarmed, the host will be double checking and assisting you thru the process either prior to the hearing or during the public comment period. Please make sure you raise your hand to speak as described above.

provided a "**Chat**" section right side window, where you can type your comments to the host who will in-turn relay them to the hearing officers.

| (MS)                      | Chat ×                                                  |  |
|---------------------------|---------------------------------------------------------|--|
| INIS                      | fipm General Public to host (privately): 6:26 PM        |  |
|                           | I am having connection problems and wish to speak       |  |
| Vg Matthew Sites (Host) 🖉 | o <mark>n</mark> item #2.                               |  |
|                           | from Matthew Sites (privately): 6:29 PM                 |  |
| Viewing Draft Director 🗸  | Thanks General Public, please send me your comments     |  |
|                           | regarding item #2 and I will let the director know when |  |
| AGENDA                    | it is time to share them. Thank you.                    |  |
| Thursday, May 7, 2020     |                                                         |  |
| 1:00 p.m.                 | To: Host ~                                              |  |